# **DASHCAM**

### NORDVÄL DC102

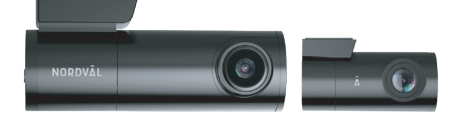

### **Français**

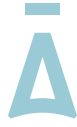

### **NORDVAL**

# Français

**Contract Contract** 

**BONJOUR,**<br>Merci d'avoir acheté la dashcam DC102. Commençons bientôt!

### **TABLE DES MATIÈRES**

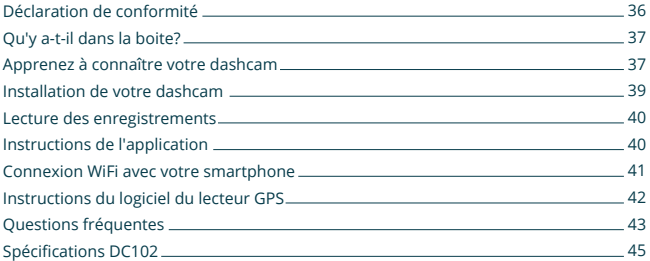

 $\overline{35}$ 

## **DÉCLARATION DE CONFORMITÉ**

#### **Information produit**

Pour la suite

×

Product: équipement radio/dashcam Type: DC102

 $\epsilon$ 

#### **Déclaration et normes applicables**

Par la présente, TJM Supplies B.V. déclare que le type d'équipement radio/dashcam DC102 serie est conforme: Directive EMC 2014/53/EU et directive RoHS (2011/65/EU) et son amendement directives 2015/863/EU concernant la limitation de l'utilisation de certaines substances dangereuses équipements électroniques et électroniques.

Le texte complet de la déclaration de conformité UE est disponible à l'adresse Internet suivante: www.nordval.eu/declaration-of-conformity/

จ๋ค

#### **Importateur**

Entreprise: TJM Supplies B.V. Adresse: Zompstraat 8

 8102 HX Raalte les Pays-Bas Email: info@tjmsupplies.nl Numéro de téléphone: +31 85-0402973 Numéro de licence commerciale: 72016981 Numéro de TVA: NL858946439B01

Fabriqué en Chine

### QU'Y A-T-IL DANS LA BOITE?

Vérifiez l'emballage pour le contenu avant d'installer la dashcam:

- Nordväl DC102 dashcam
- Came arrière
- Carte micro SD de 32 Go
- 
- Câble av pour came arrière
- DI Câble de données USB
- > 5x clips de câble
- Support de bande 3M came avant
- ► Câble d'alimentation 12V (allume-cigare) ► Support de bande 3M came arrière
	- Guide de démarrage rapide

# APPRENEZ À CONNAÎTRE VOTRE DASHCAM

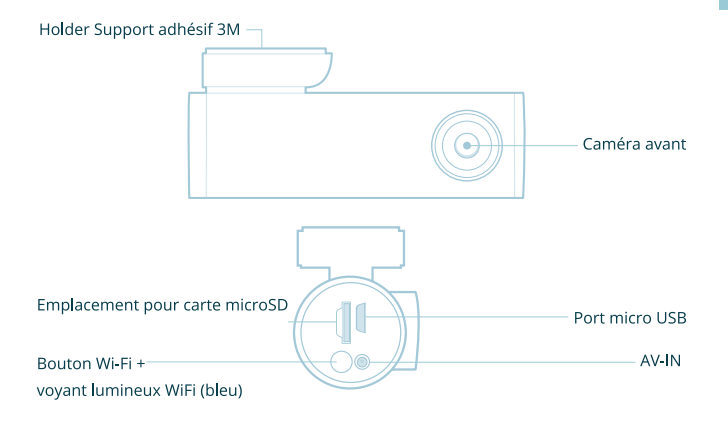

के

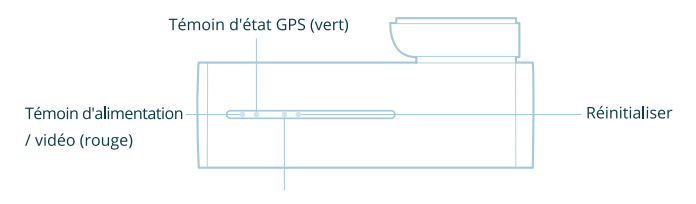

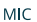

### **Touches et fonctions**

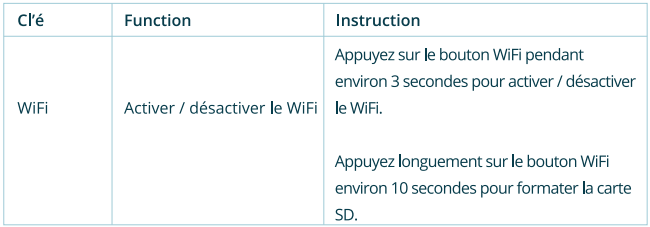

### **Voyant lumineux LED**

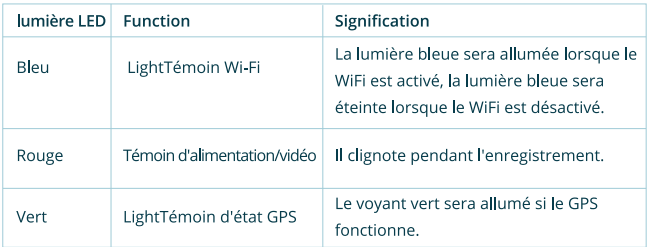

### **INSTALLATION DE VOTRE DASHCAM**

Installez la caméra avant derrière le rétroviseur. Nettoyez et séchez le pare-brise avant l'installation.

Avertissement: N'installez pas le produit dans un endroit où il peut obstruer le champ de vision du conducteur.

1. Coupez le moteur. Poussez doucement la carte dans le logement jusqu'à ce qu'elle s'enclenche.

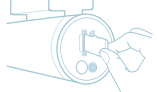

2. Décollez le film plastique de la caméra avant et de la caméra arrière. Décollez le film protecteur du ruban adhésif double face et fixez la caméra avant au pare-brise derrière le rétroviseur.

3. Réglez l'angle de l'objectif en faisant pivoter le corps de la caméra avant. Nous recommandons de pointer légèrement l'obiectif vers le bas (≈10 ° en dessous de l'horizontale), afin d'enregistrer une vidéo avec un rapport route / arrière-plan de 6: 4.

4. Branchez le cordon d'alimentation dans la prise allume-cigare et la caméra avant.

5. Retirez le film plastique de l'appareil photo. Retirez le papier d'aluminium du ruban adhésif double face et fixez la caméra à la lunette arrière où il n'y a pas de fil de la grille de dégivrage afin que la caméra peut enregistrer toute la vue arrière. Connectez la caméra avant (AV-IN) et la caméra arrière avec le câble AV de la caméra arrière.

6. Mettez le moteur en marche. La dashcam s'allumera et commencera l'enregistrement. Les fichiers vidéo sont stockés sur la carte microSD. Lorsque la carte microSD est pleine, les fichiers vidéo les plus récents commenceront à remplacer les fichiers vidéo les plus anciens (appelés enregistrement en boucle) - vous aurez donc toujours les fichiers vidéo les plus récents.

### **LECTURE DES ENREGISTREMENTS**

1. Retirez la carte microSD de la dashcam.

2. Utilisez un adaptateur de carte microSD ou SD USB et connectez la carte à un ordinateur.

3. Téléchargez le logiciel du lecteur GPS (voir les étapes ci-dessous) et installez-le sur votre ordinateur.

4. Exécutez le logiciel du lecteur GPS (pour obtenir des instructions, consultez le manuel complet).

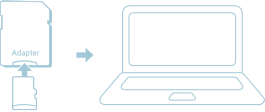

### **INSTRUCTIONS DE L'APPLICATION**

#### **Android**

Ouvrez le Google Play Store et recherchez "Kacam" pour télécharger et installer l'application.

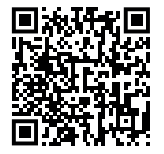

**iOS**

Ouvrez la recherche Apple Store "Kacam" pour télécharger et installer l'application.

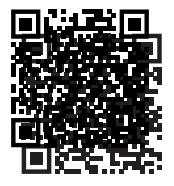

### **CONNEXTION WIFI AVEC VOTRE SMARTPHONE**

Ouvrez les paramètres WiFi de votre smartphone et sélectionnez le réseau: LS01 ..............; Utilisez le mot de passe par défaut 88889999 pour vous connecter.

Une fois connecté, lancez l'application Dashcam Player pour voir la vidéo en direct, suivre votre trajet, modifier les paramètres de la caméra ou télécharger des vidéos et des

s instructions détaillées, consultez le manuel complet:

www.nordval.eu/downloads/dashcams

### Vous avez oublié votre mot de passe WiFi?

Retirez la carte microSD de l'appareil photo et connectez-la à votre ordinateur à l'aide d'un lecteur de carte. Dans la carte principale, vous trouverez un fichier tct appelé "configs". Ouvrez ce fichier et vous verrez "WIFI-PWD" Vous pouvez y trouver et / ou modifier votre mot de passe WiFi.

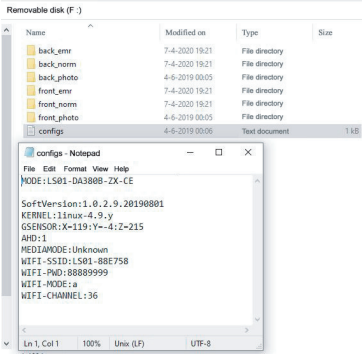

Remarque: Ne modifiez pas votre mot de passe Wi-Fi dans ce fichier, vous pouvez modifier votre mot de passe Wi-Fi dans l'application. Vous pouvez trouver le manuel de l'application sur notre site www.nordval.eu

 $\bar{\Lambda}$ 

# **INSTRUCTIONS DU LOGICIEL DU LECTEUR GPS**<br>Si vous devez vérifier les informations GPS. le lecteur GPS doit être installé.

1. Téléchargez le logiciel du lecteur GPS à partir du lien suivant: www.nordval.eu/downloads/dashcams

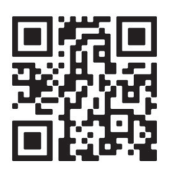

2. Copiez le fichier de téléchargement sur votre ordinateur et exécutez l'installation.

### Utilisation du logiciel du lecteur

1. Ouvrez le logiciel du lecteur GPS installé.

2. Cliquez sur Fichier - Choisissez le fichier que vous souhaitez lire et ouvrez-le pour commencer la lecture de la vidéo dans le logiciel.

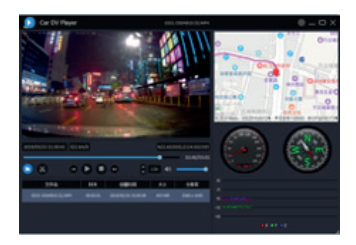

 $\bar{42}$ 

## **QUESTIONS FRÉQUENTES**

### La dashcam n'enregistre pas

Veuillez vérifier s'il y a un problème avec la carte SD. Essayez de formater la carte SD et si cela ne fonctionne pas, essayez de remplacer la carte SD.

### La dashcam s'arrête parfois automatiquement pendant l'enregistrement.

Il pourrait y avoir un problème avec votre carte SD. En raison de l'énorme quantité de données vidéo HD, veuillez utiliser des cartes microSD haut débit de classe 10

### Comment savoir si la carte SD a été formatée?

Lors de l'enregistrement, la LED rouge clignote. Lorsque vous appuyez longuement (10 secondes) sur le bouton d'activation / désactivation du WiFi pour formater la caméra, cette LED cessera de clignoter pendant un court instant et donnera une lumière rouge fixe. Lorsqu'il recommence à clignoter, le formatage est terminé et la dashcam enregistre à nouveau.

### le ne trouve pas la dashcam dans mes paramètres WiFi.

Veuillez allumer la dashcam WiFi en appuyant sur le bouton WiFi. L'appareil photo mentionne «WiFi activé» lorsqu'il a activé le WiFi.

### Je n'arrive pas à me connecter à la dashcam Wifi.

Commutez votre commutateur de réseau intelligent sur votre smartphone.

### Le WiFi se déconnecte automatiquement.

Lorsque vous êtes connecté à la dashcam WiFi, elle se déconnecte automatiquement après un certain temps (en l'absence d'activité).

### Rayures horizontales dans l'enregistrement.

Cela est dû au mauvais réglage de la fréquence lumineuse.Veuillez régler la fréquence 60HZ ou 50HZ en fonction de votre alimentation.

Āз

#### **La dashcam ne fait plus rien.**

La dashcam affiche-t-elle toujours des signaux LED? Ensuite, il y a de l'alimentation et il peut y avoir un problème avec la carte SD. Veuillez réinitialiser la dashcam et formater la carte SD et réessayer. N'y a-t-il pas de lumières LED? Veuillez vérifier votre alimentation.

#### **Combien de temps ai-je une garantie sur ma dashcam?**

Nous offrons une garantie de 24 mois sur tous nos produits après l'achat (avec quelques exceptions). Malheureusement, nous ne pouvons pas gérer les produits devenus défectueux

une mauvaise utilisation, des chutes, des dégâts d'eau, etc.

#### **Votre question n'a pas été répondue?**

Les questions fréquemment posées, les solutions et les astuces sont traitées ci-dessus. C'est le tien question non mentionnée? Ensuite aller à: www.nordval.eu/dashcams/dc102/faq

# **SPÉCIFICATIONS DC102**

 $\sim$ 

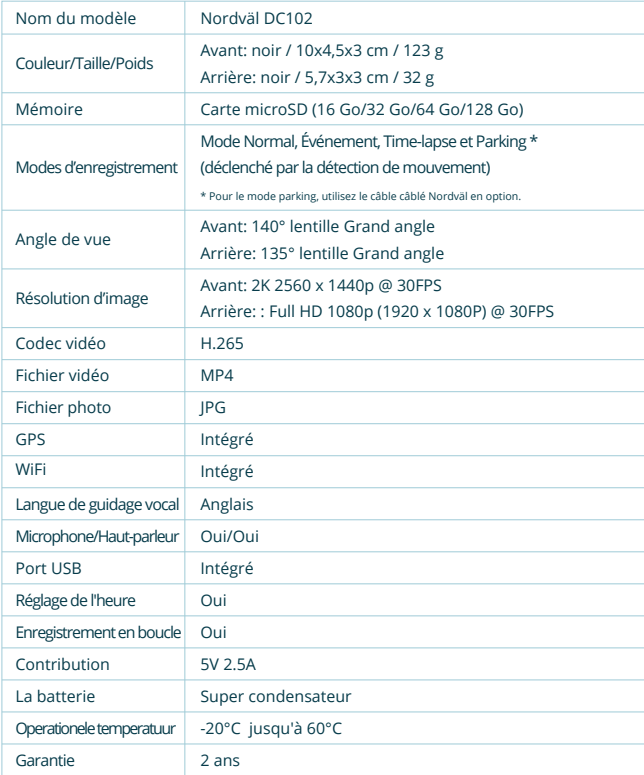

NordvälⓇ est une marque déposée de TJM Zwerink Holding B.V.

Les spécifications peuvent être modifiées sans préavis. Copyright©2020 TJM Supplies B.V. Tous droits réservés Fabriqué en Chine

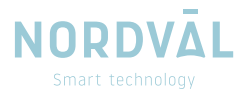